# **GIS - Support #3308**

# **Raingauges: conflicting id**

13/12/2016 16:59 - Philippe May

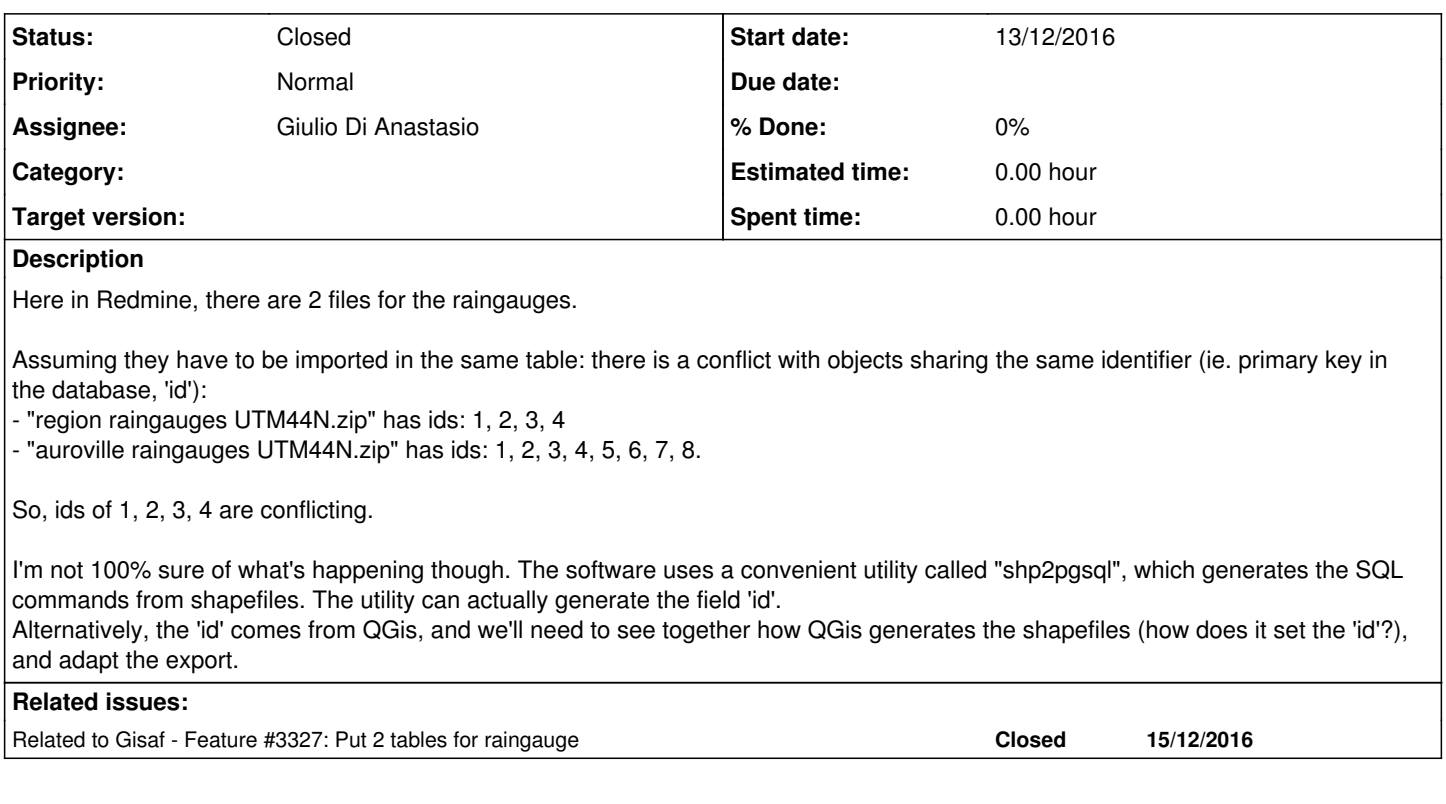

## **Associated revisions**

# **Revision 5c7f7d17 - 15/12/2016 16:10 - Philippe May**

ORM: add resident model, use proper keys (refs #3316, refs #3307, refs #3308), use proper foreign key names and relations

### **History**

#### **#1 - 14/12/2016 00:53 - Philippe May**

Note that we could use a python library with a bit of code to import shapefiles to the DB (see <http://geospatialpython.com/2016/08/pure-python-loading-shapefiles-into.html>).

This method would allow a lot of flexibility: pre-processing the shapefiles. That really depends on the workflow we want, in relation with QGis.

### **#2 - 15/12/2016 12:50 - Philippe May**

We stick to the convention: 1 shapefile <=> 1 table.

So, we get 2 tables for raingauge: raingauge\_av and raingauge\_region

# **#3 - 15/12/2016 12:51 - Philippe May**

*- Related to Feature #3327: Put 2 tables for raingauge added*

## **#4 - 15/12/2016 12:53 - Philippe May**

*- Status changed from New to Resolved*

**#5 - 26/05/2020 14:35 - Giulio Di Anastasio**

*- Status changed from Resolved to Closed*